## **CARSI User Access Process (Britannica Academic)**

## **Access Method:**

Enter URL: https://shibboleth.eb.com/edugate/bol

1、Type "Zhejiang University"

| HEAnet Ŵ        |         |   |                    |                                                     |       |
|-----------------|---------|---|--------------------|-----------------------------------------------------|-------|
| Order by        | Default | ~ | Choose your hom    | e organisation to login to Encyclopaedia Britannica |       |
| Limit<br>result | 20      | ~ | Britannica         |                                                     |       |
|                 |         |   | showing 20 of 4528 | 4                                                   |       |
|                 |         |   | showing 20 01 4526 |                                                     |       |
|                 |         |   | zhejiang u         |                                                     | Clear |
|                 |         |   | ٢                  | Zhejiang University                                 |       |
|                 |         |   |                    | zhejiang university city college                    |       |
|                 |         |   | (A)                | Zhejiang University of Finance and Economics        |       |
|                 |         |   | (2) 浙江工艺大学         | Zhejiang University of Technology                   |       |

2、 Jump to the LOGIN page of INTL ID. After the authentication is passed, you

can access the database.

| CAL MAR D                | #5<br>浙江大学统一身份认证<br>UNIFIED IDENTITY AUTHENTICATION | 文   English |
|--------------------------|-----------------------------------------------------|-------------|
| The little little        | 浙大通行证 建丁号学号年机号母邮箱册名 点击激励户                           | E           |
| and an or other          | ○     忘记登录密码?       登录     〕                        | -           |
|                          | 国际校区师生登录 第三方账号登录   INTLID ①                         |             |
| the factor of the second |                                                     |             |

## International Campus, Zhejiang University

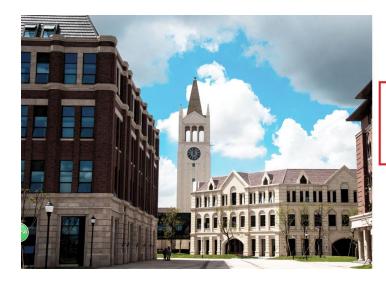

INTERNATIONAL CAMPUS ZHEJIANG UNIVERSITY 浙江大学国际联合学院

| 使用你的组织帐户登录          |  |
|---------------------|--|
| someone@example.com |  |
| 整码                  |  |
| 登录                  |  |

Please login with your INTL ID,If you have problems logging in, email its.intl@zju.edu.cn or call 0571-87572669.

© 2016 Microsoft